# <span id="page-0-0"></span>**Alipay**

# About Alipay

### <span id="page-0-3"></span><span id="page-0-1"></span>General information about Alipay

China is the second largest market worldwide for online payments with annual sales of over 100 billion US Dollars and it offers the greatest growth potential for eCommerce. Alipay is a leading local Payment Service Provider (PSP) with a popular E-Wallet for online payments. Alipay supports transactions within China as well as cross-border transactions (CrossBorder) to foreign merchants, which are directly billed in one of the supported currencies.

Alipay Spot Payment is a payment variant for Alipay customers who also want to use their Alipay account in store. The checkout system scans a barcode generated by the Alipay App from the customer's mobile phone and then calls an Alipay online interface via Computop Paygate. Alipay Spot Payment is available only for cross-border partners.

Alipay QR Code Payment is another variant of In-store Payment. The checkout system produces a QR Code according to the payment data by calling an Alipay API via Computop Paygate, and then the customer scans the QR Code with his mobile device to finish the payment. Alipay QR Code Payment is available only for cross-border partners.

Alipay In-App Payment is a variant of Online Payment. The customer makes purchase within merchant's App. When he checks out, the merchant's App gets a request string from Computop Paygate. Then the customer is redirected to Alipay's App on his mobile device with this request string and completes the payment. Alipay In-App Payment is available only for cross-border partners.

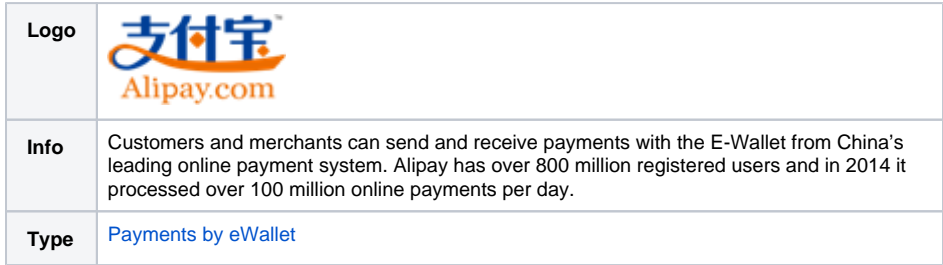

Further information you will find also on the webpage of Alipay [\(https://intl.alipay.com/,](https://intl.alipay.com/) [https://global.](https://global.alipay.com/open/doc.htm) [alipay.com/open/doc.htm\)](https://global.alipay.com/open/doc.htm).

#### <span id="page-0-2"></span>Process flow charts

## On this page

- [About Alipay](#page-0-0)
	- <sup>o</sup> General information
	- [about Alipay](#page-0-1) <sup>o</sup> [Process flow charts](#page-0-2)
- [On this page](#page-0-3)
- [Paygate interface](#page-4-0)
	- <sup>o</sup> [Definitions](#page-4-1)

[Data formats](#page-4-2)

- **[Abbreviations](#page-5-0)**
- <sup>o</sup> Calling the interface [for an Alipay Website](#page-5-1)  [payment](#page-5-1)
- <sup>o</sup> Calling the interface [for a payment with](#page-12-0)  [Alipay Spot Payment](#page-12-0)
- <sup>o</sup> Calling the interface [for a payment with](#page-15-0)  [Alipay QR Code](#page-15-0)  **[Payment](#page-15-0)**
- <sup>o</sup> Calling the interface [for a payment with](#page-19-0)  [Alipay In-App](#page-19-0)  **[Payment](#page-19-0)**
- <sup>o</sup> [Reversal](#page-23-0)
- <sup>o</sup> [Credit with reference](#page-26-0) <sup>o</sup> Status request for
- [Alipay Spot Payment](#page-29-0) • Batch processing via the

[interface](#page-31-0)

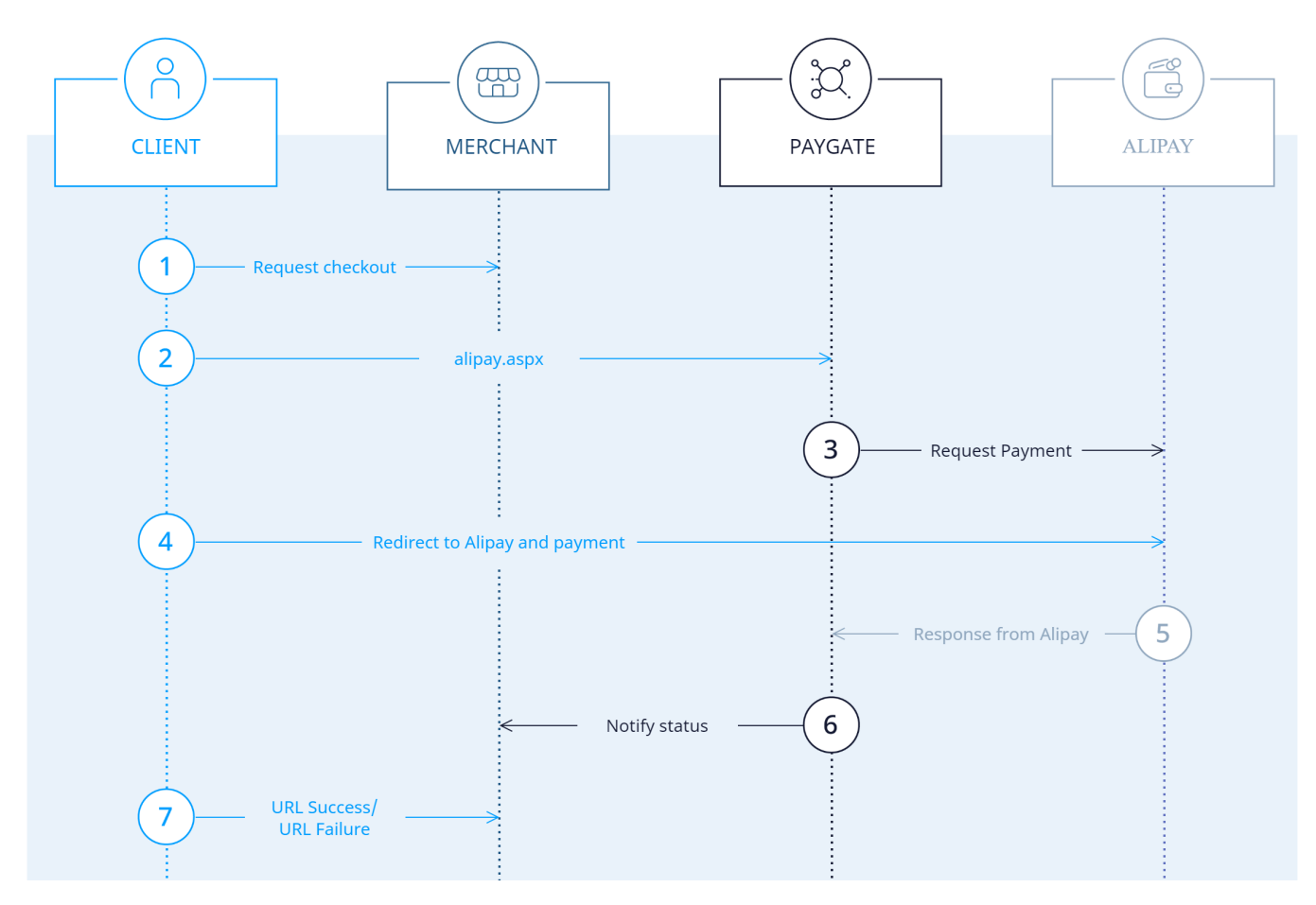

Alipay Website Payment process flow

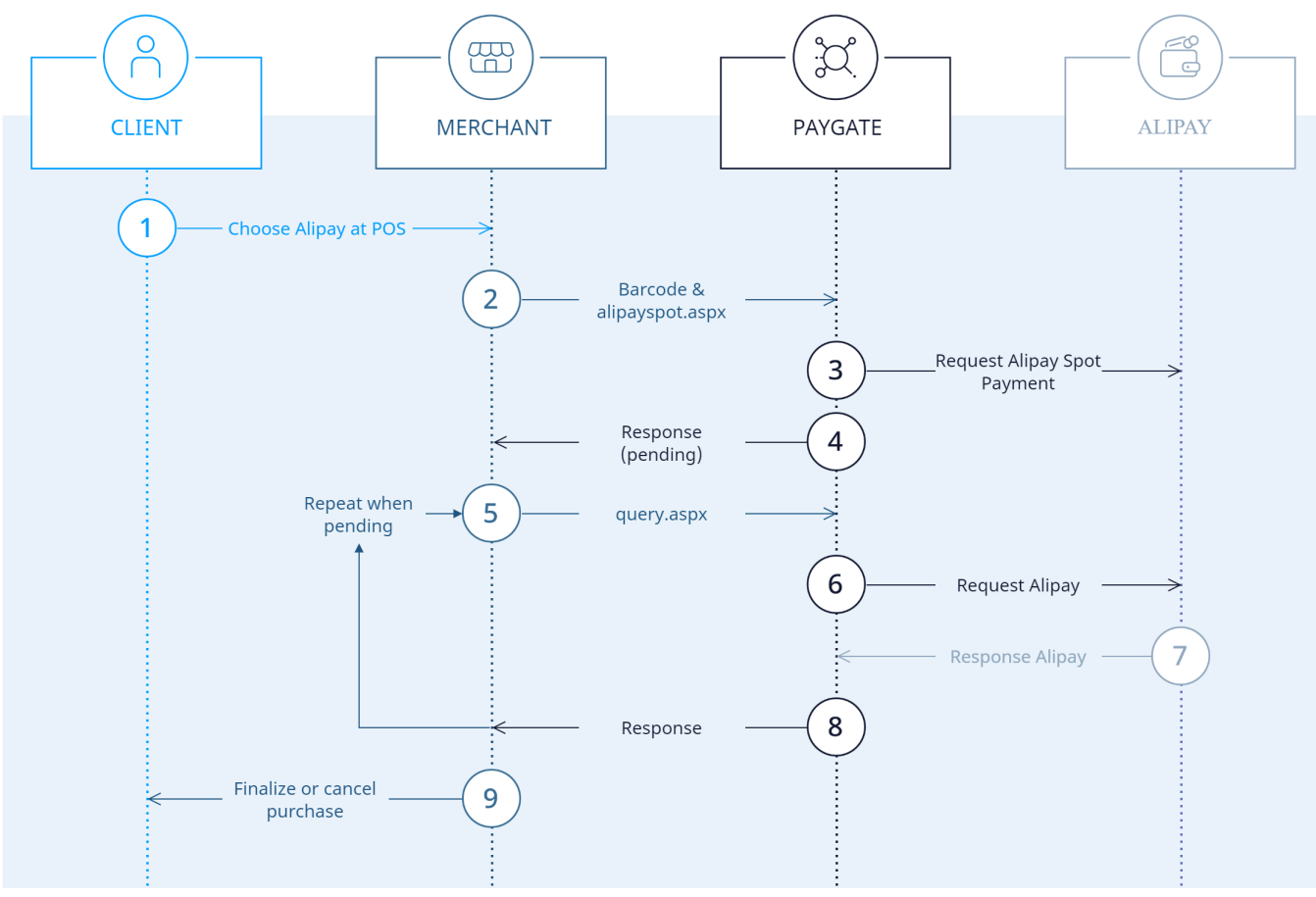

Alipay Spot Payment process flow

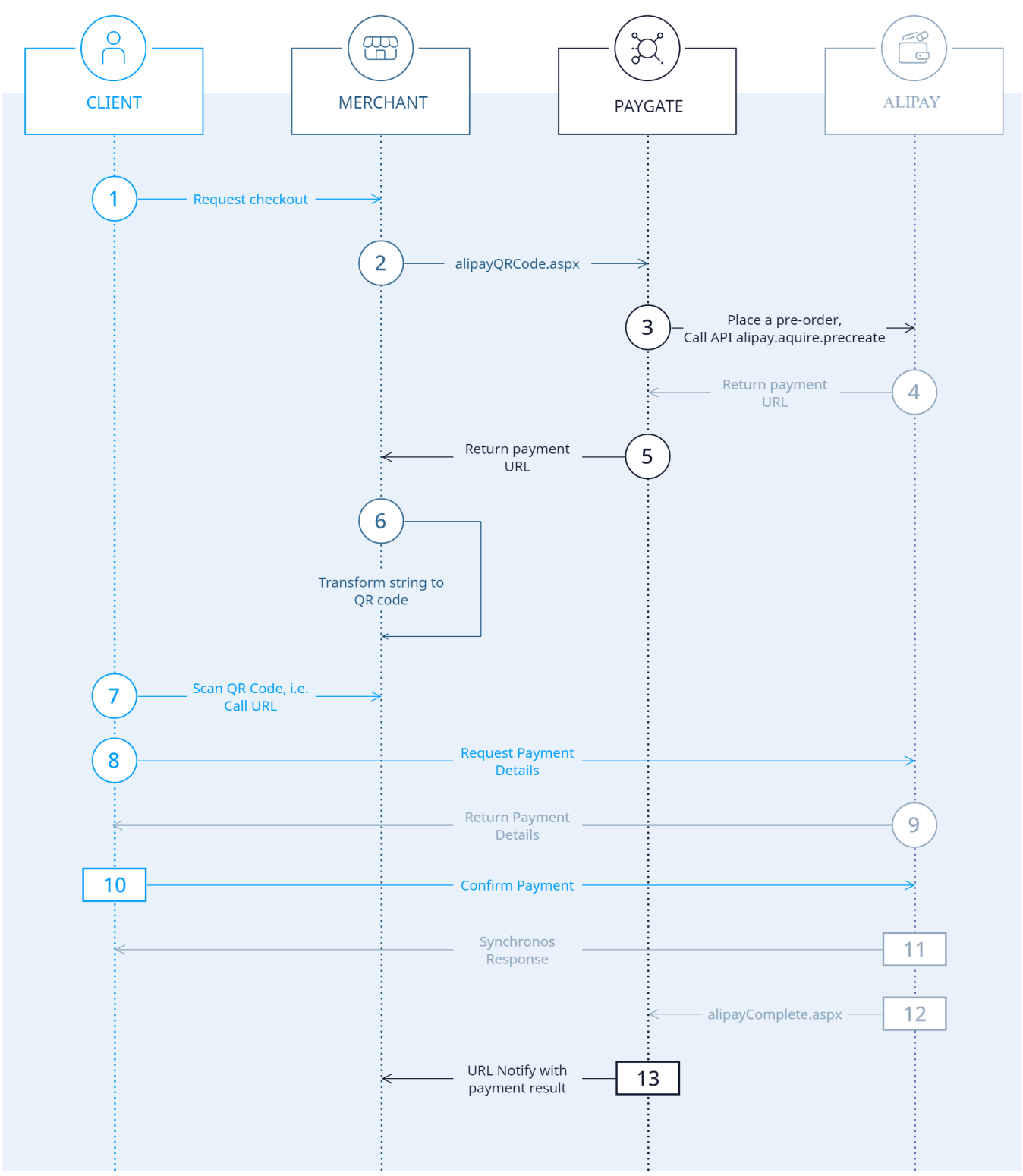

Alipay QR Code Payment process flow

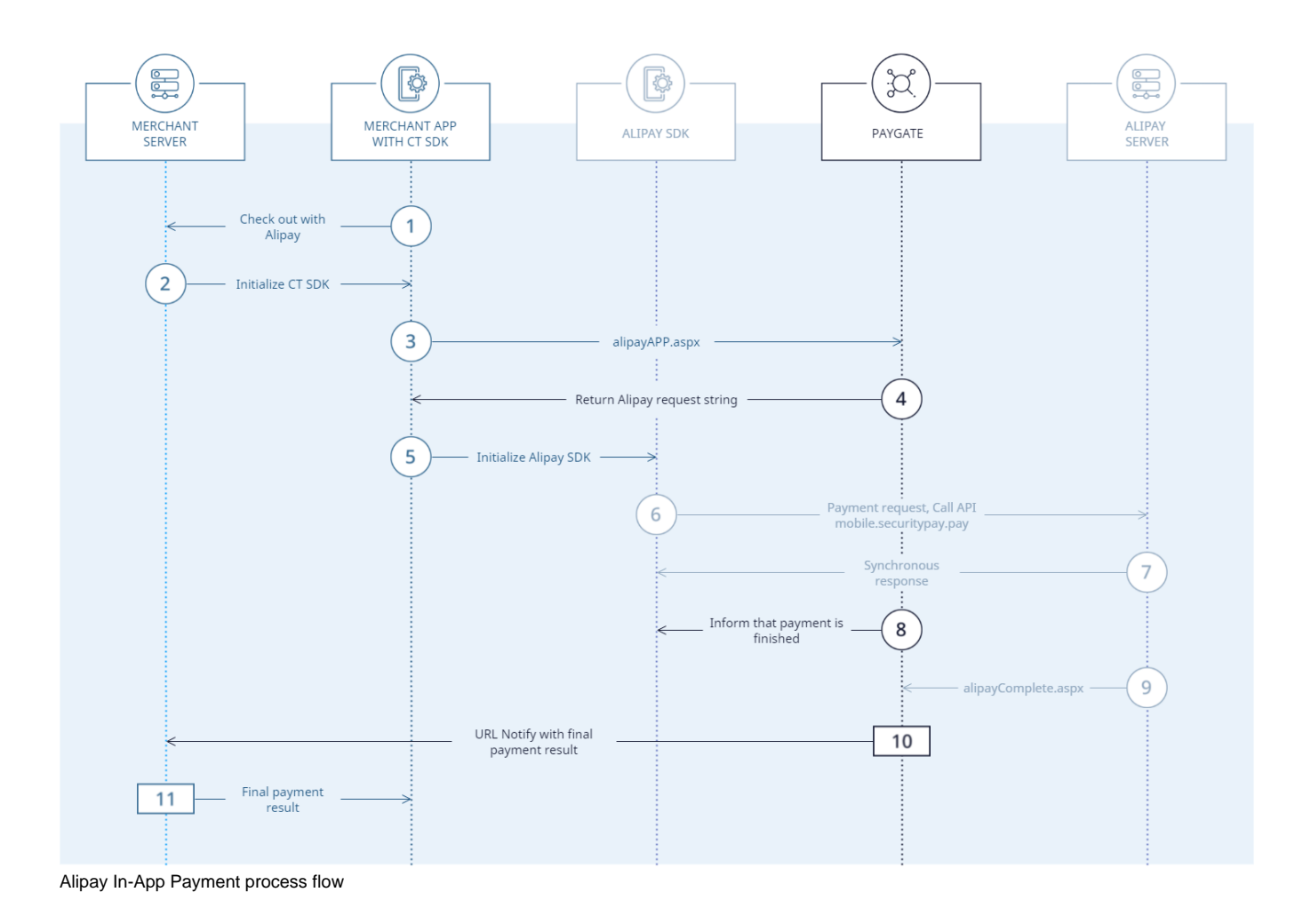

# <span id="page-4-0"></span>Paygate interface

#### <span id="page-4-1"></span>**Definitions**

#### <span id="page-4-2"></span>**Data formats**

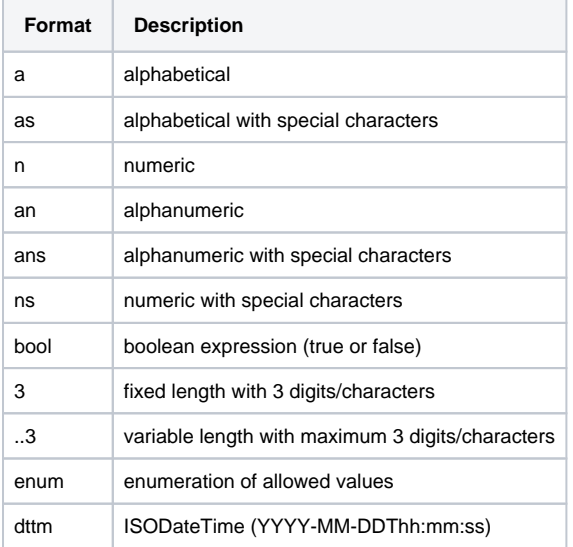

#### <span id="page-5-0"></span>**Abbreviations**

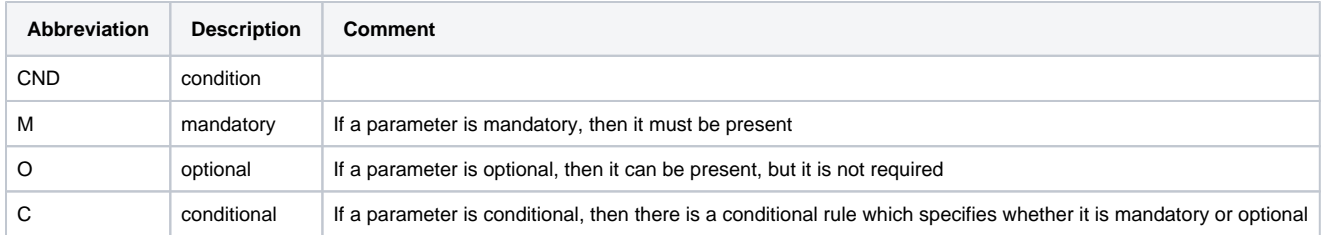

**Notice:** Please note that the names of parameters can be returned in upper or lower case.

### <span id="page-5-1"></span>Calling the interface for an Alipay Website payment

Cancellations and credits are available for Alipay payments as described in the sections below. Only credits are available in batch mode. For point-ofsale transactions please use connection for Alipay Spot Payment or OR Code payment.

Enter the following URL to process an Alipay Website payment via the Computop Paygate form:

[https://www.computop-paygate.com/a](https://www.computop-paygate.com/)lipay.aspx

**Notice:** For security reasons, Computop Paygate rejects all payment requests with formatting errors. Therefore, please use the correct data type for each parameter.

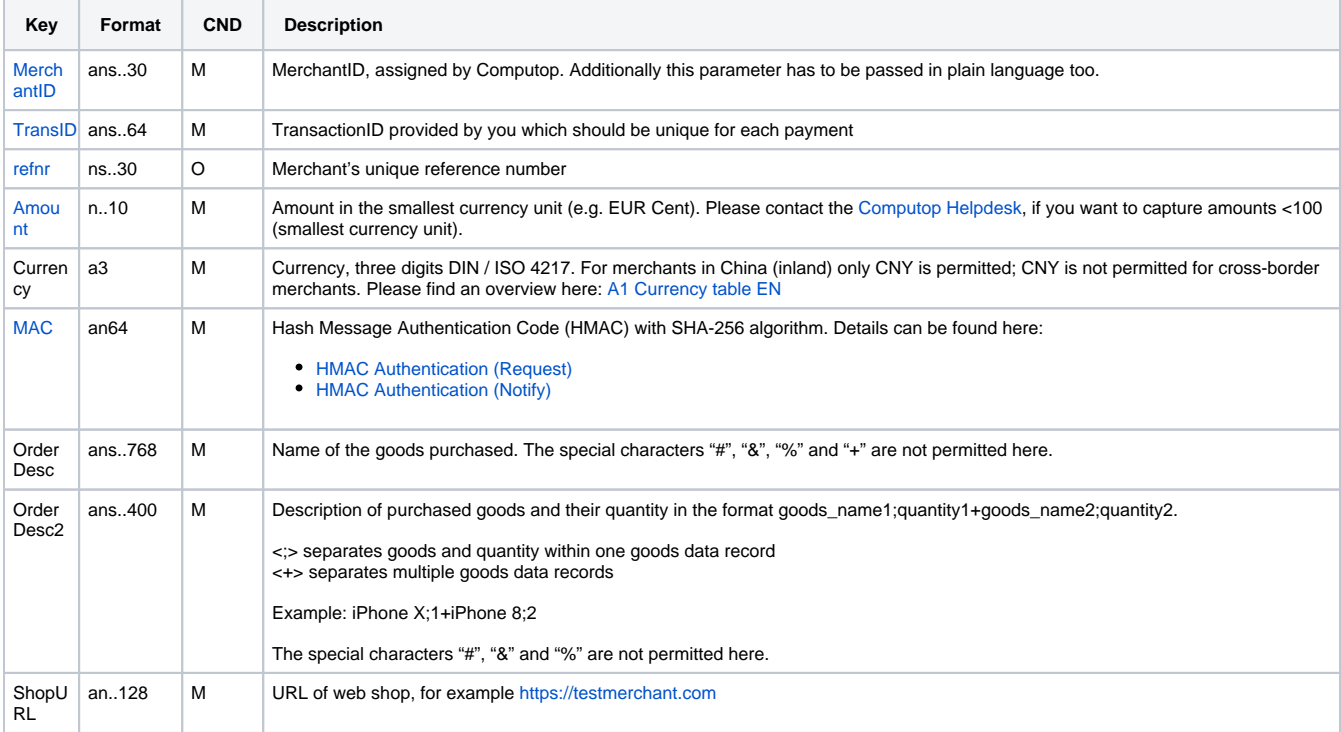

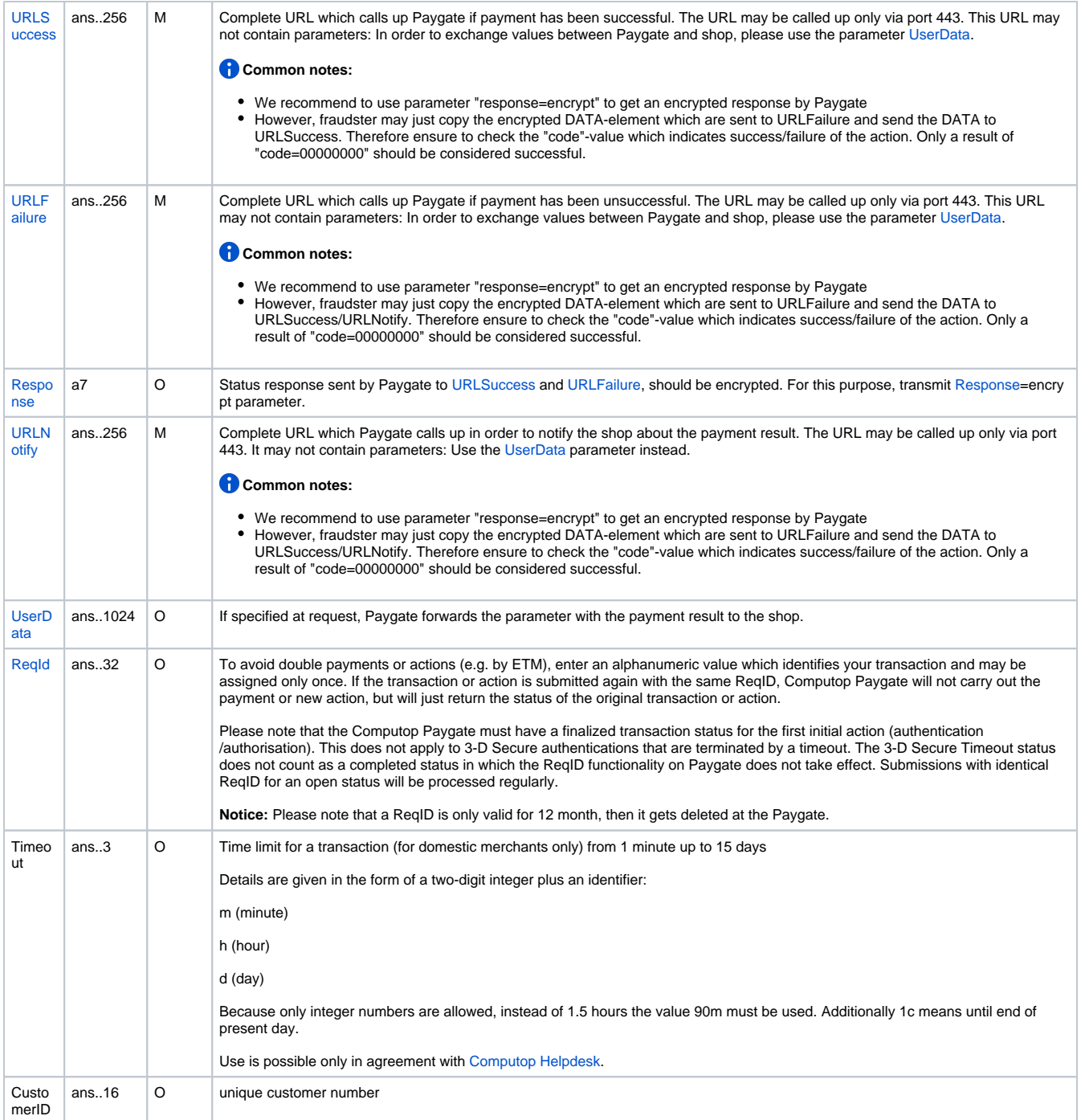

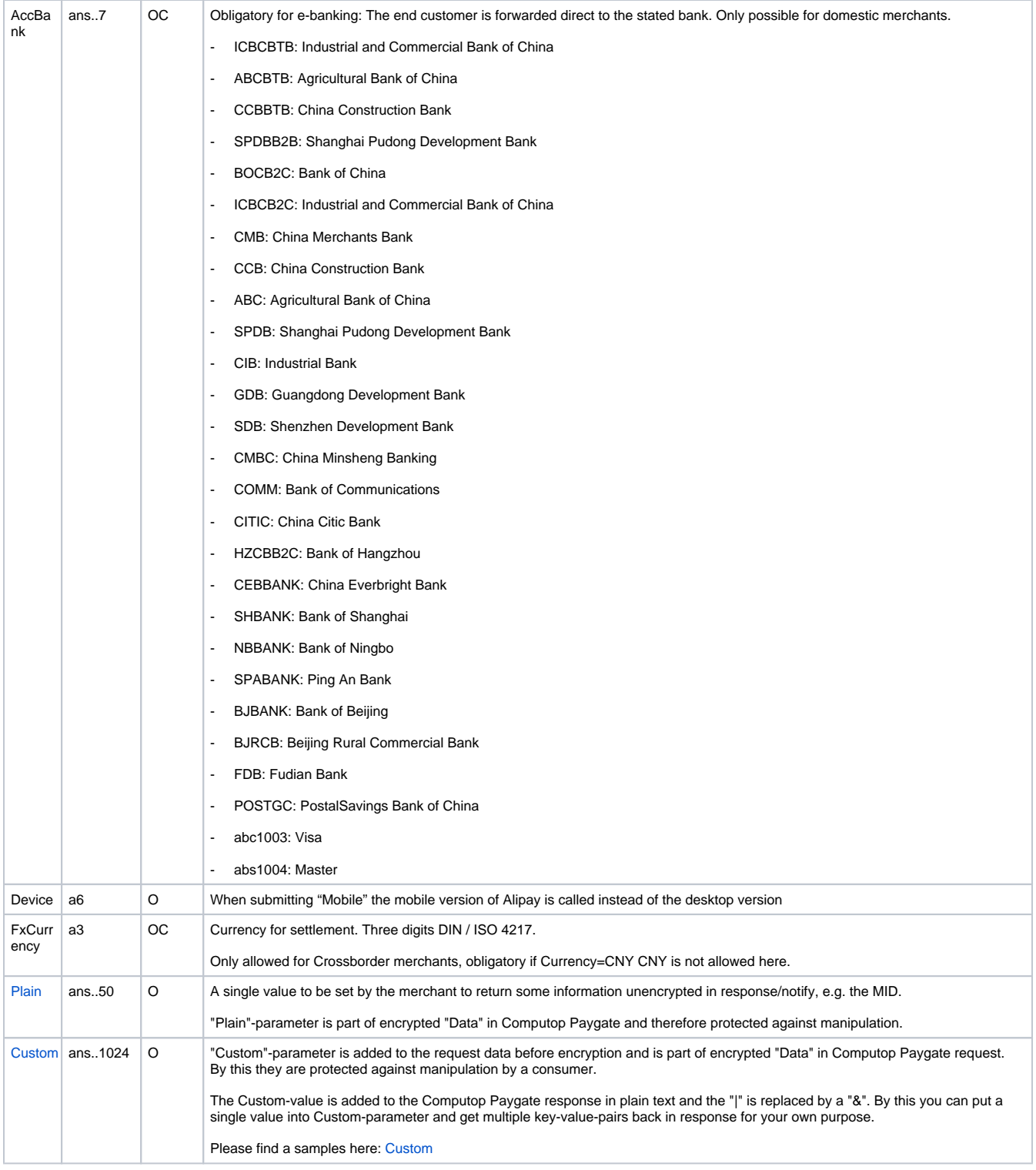

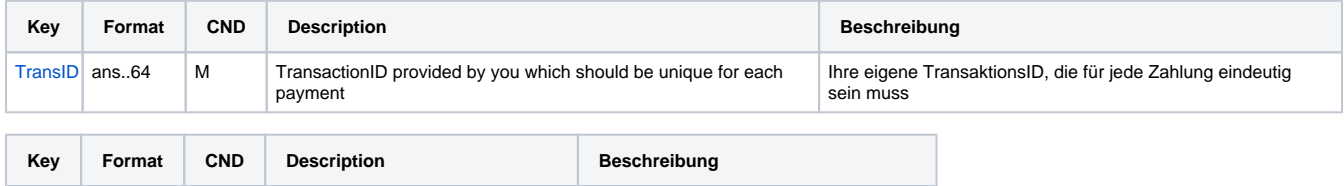

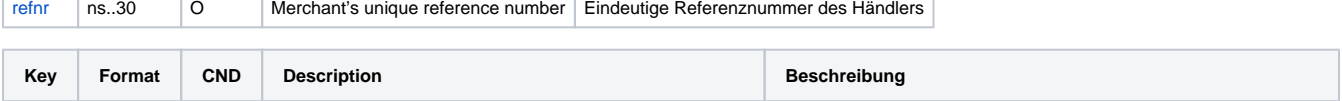

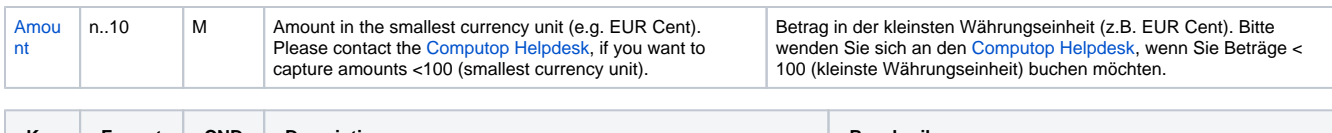

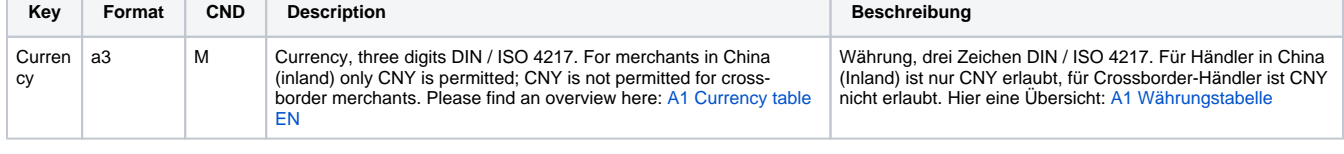

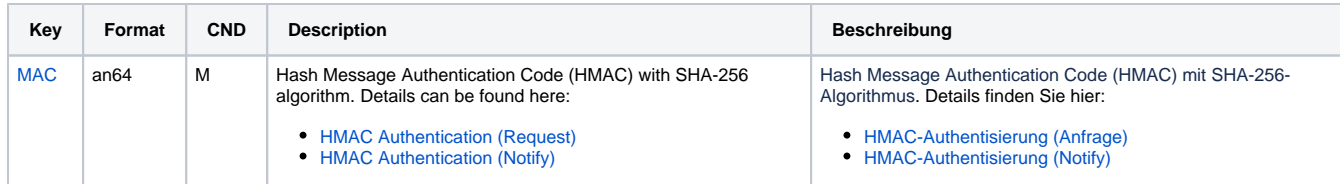

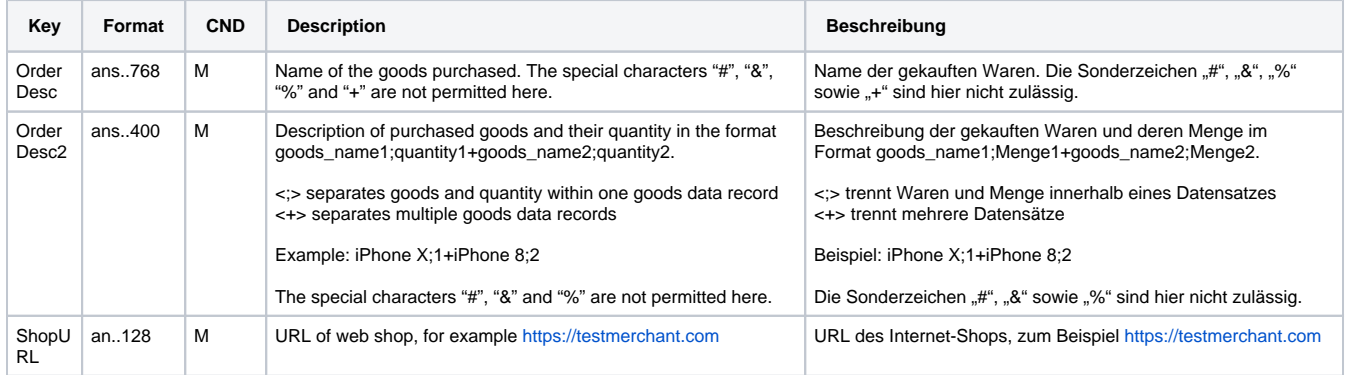

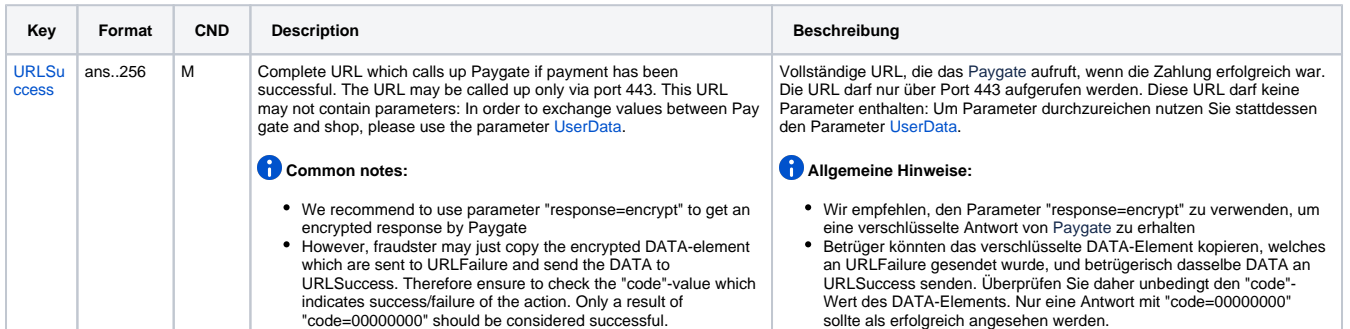

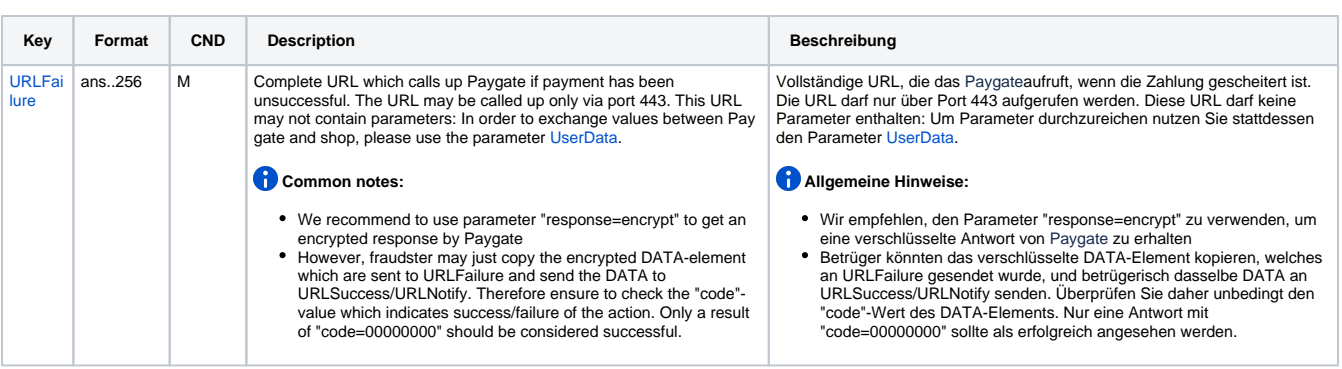

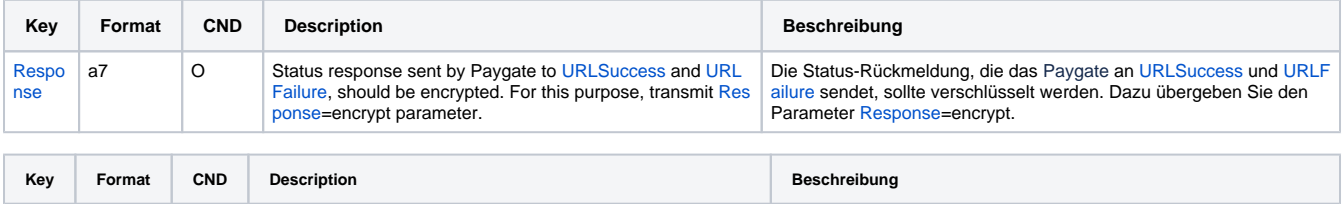

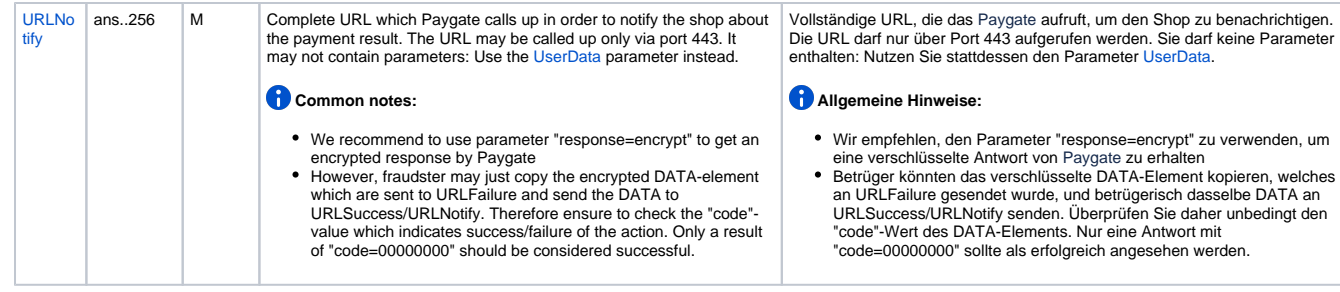

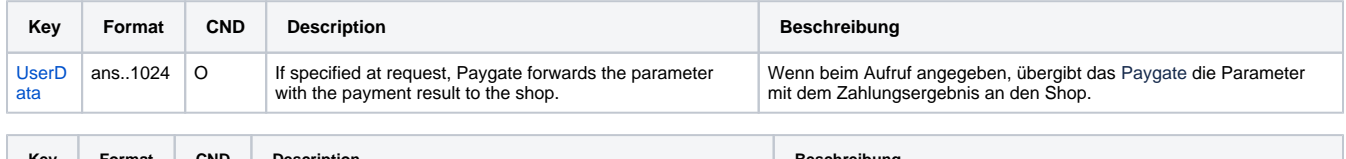

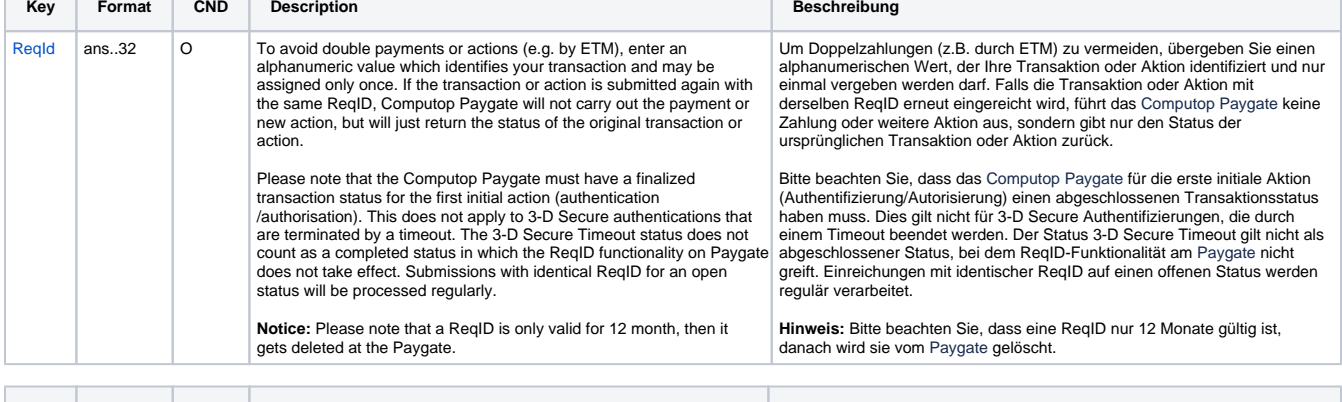

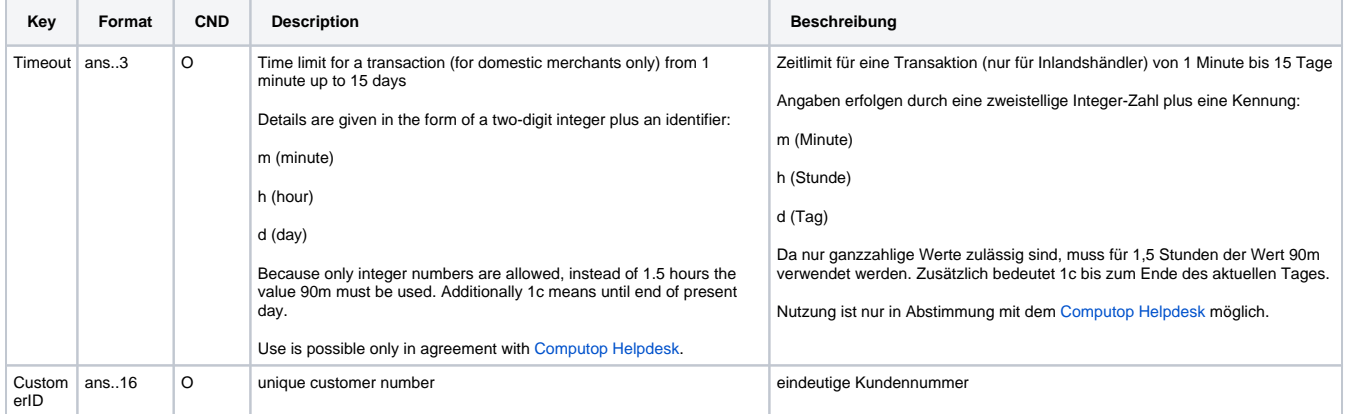

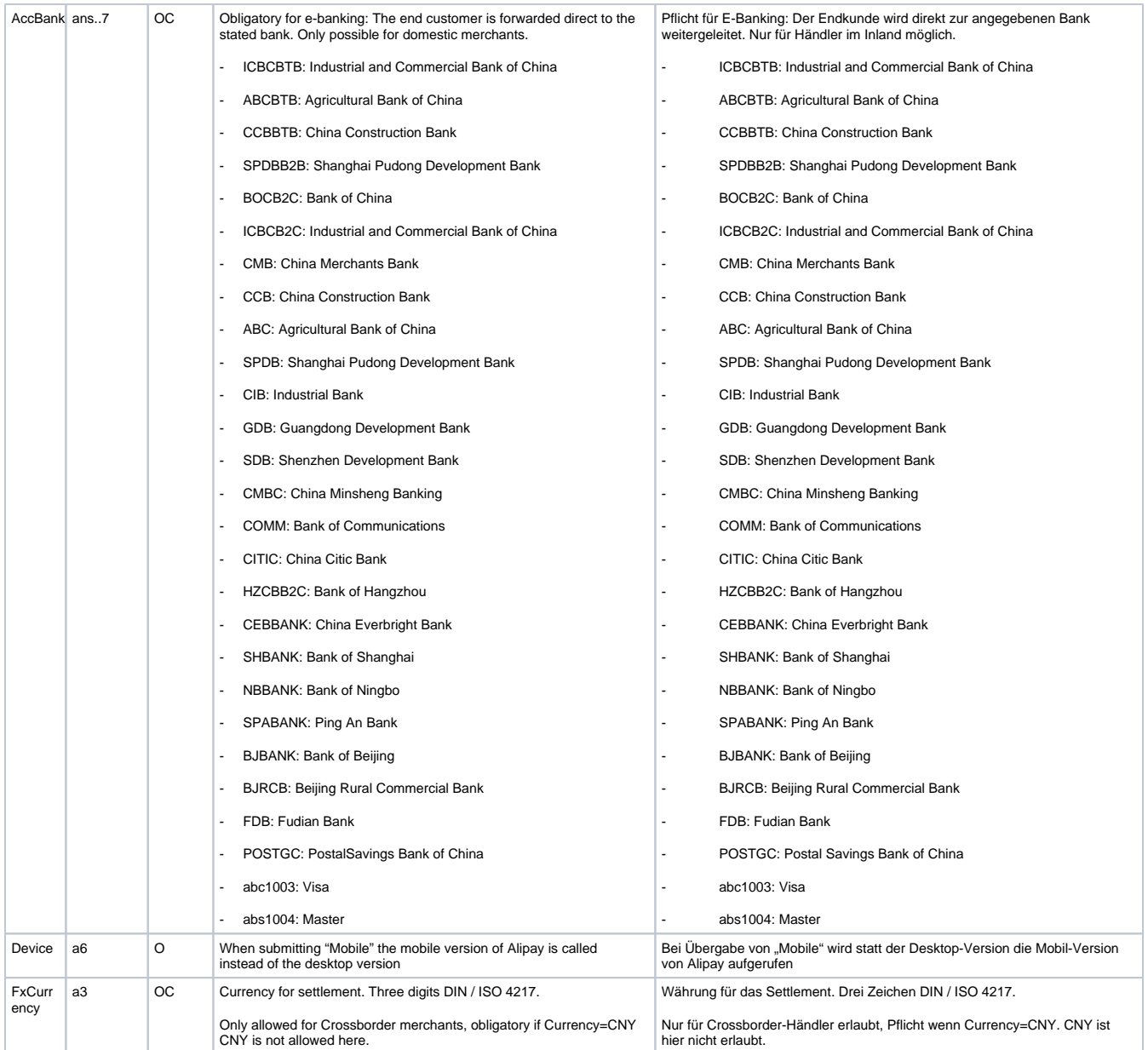

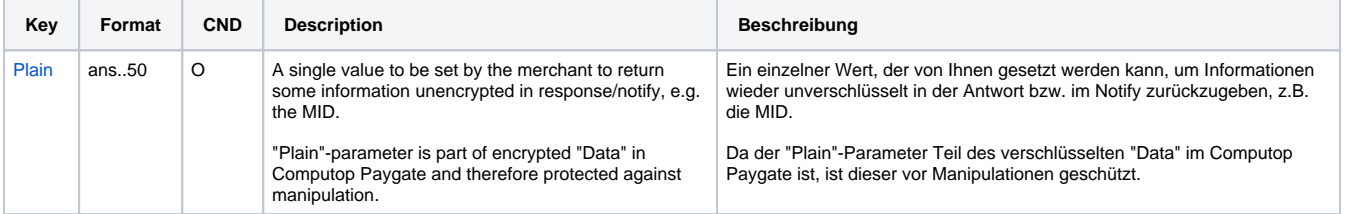

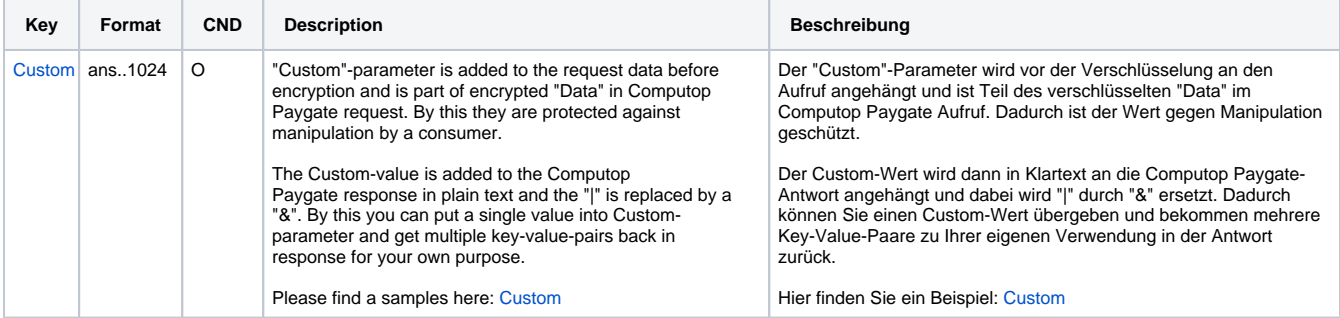

The following table gives the result parameters which Computop Paygate transmits to **URLSuccess** or **URLFailure** and **URLNotify**. If you have specified the **Response=encrypt** parameter, the following parameters are sent [Blowfish encrypted](https://developer.computop.com/display/EN/Create+an+API+call+and+use+encryption) to your system:

**f** pls. be prepared to receive additional parameters at any time and do not check the order of parameters

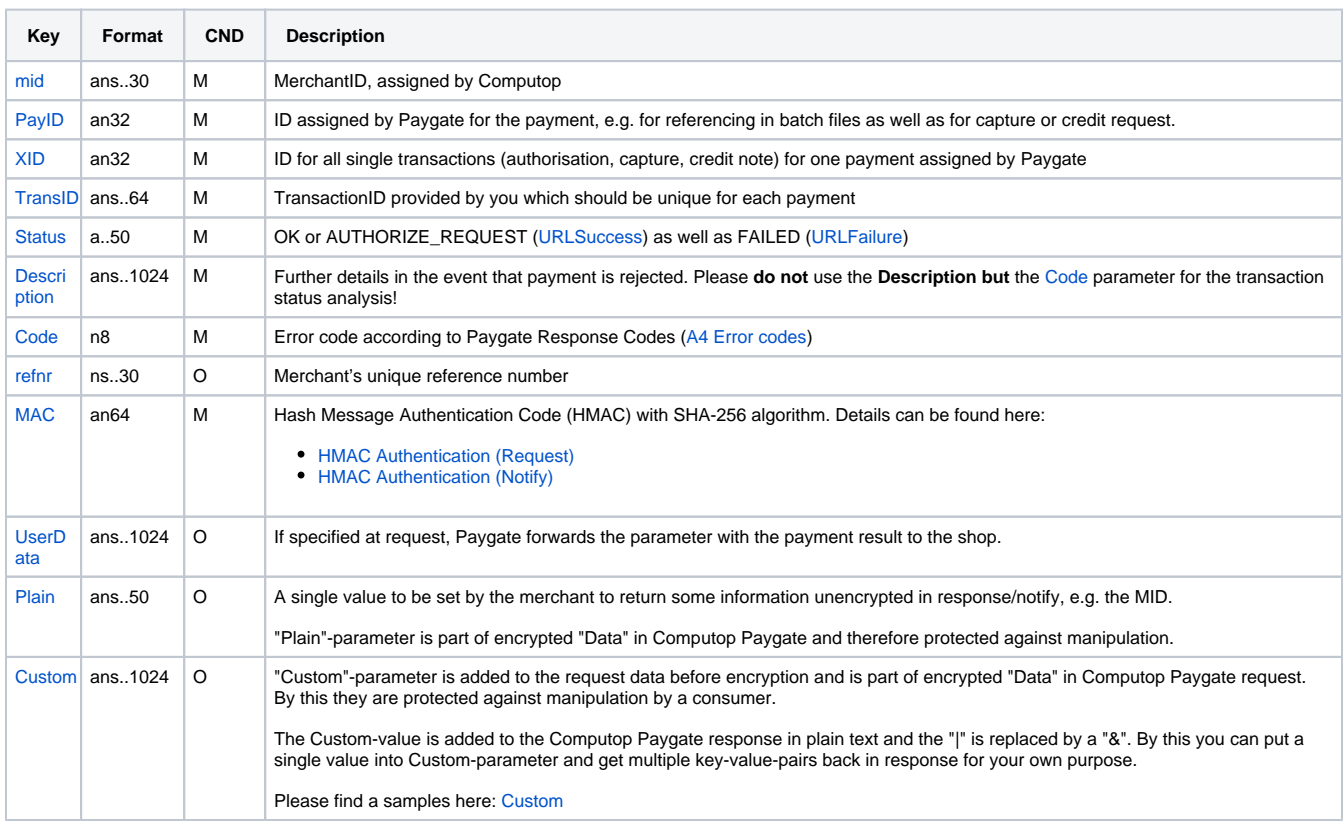

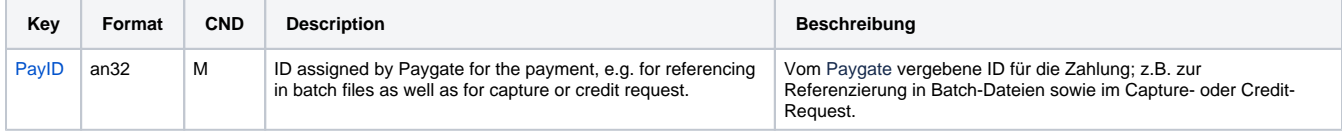

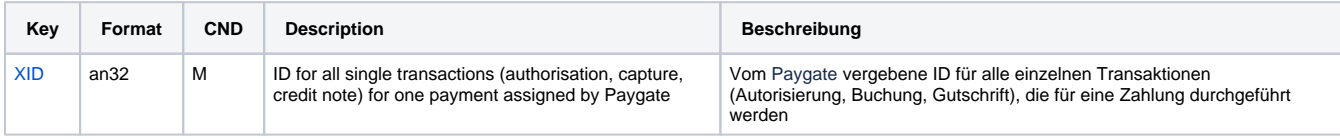

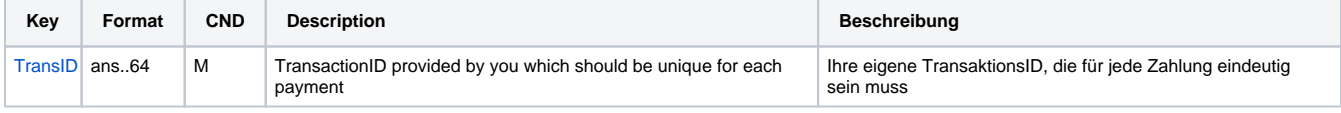

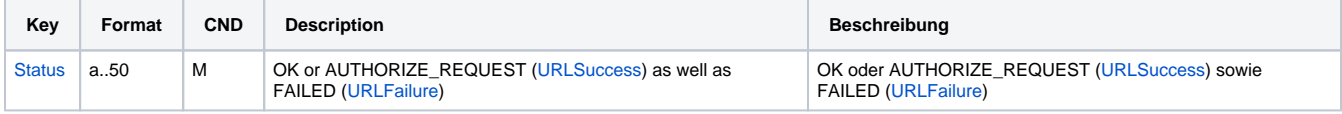

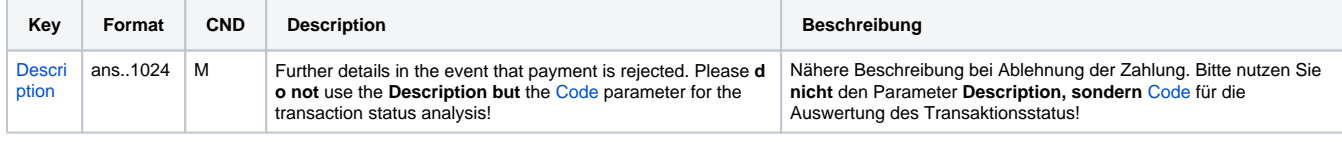

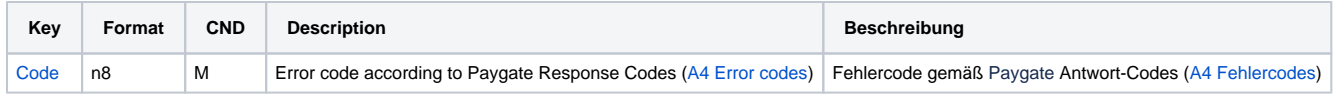

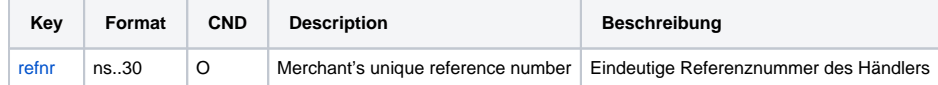

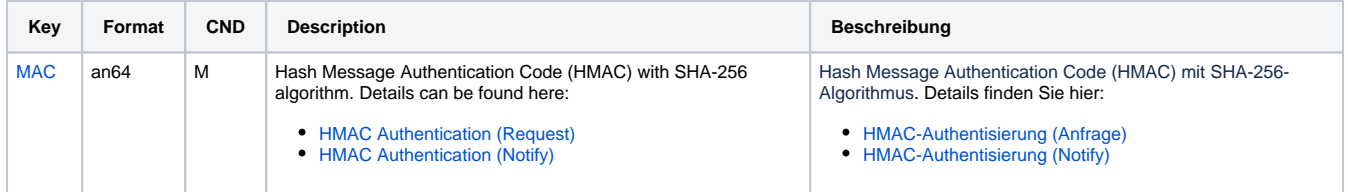

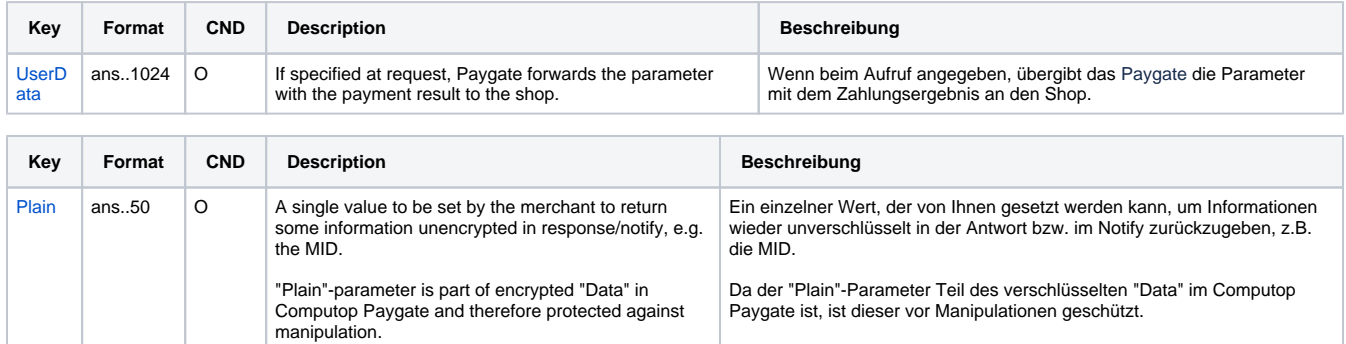

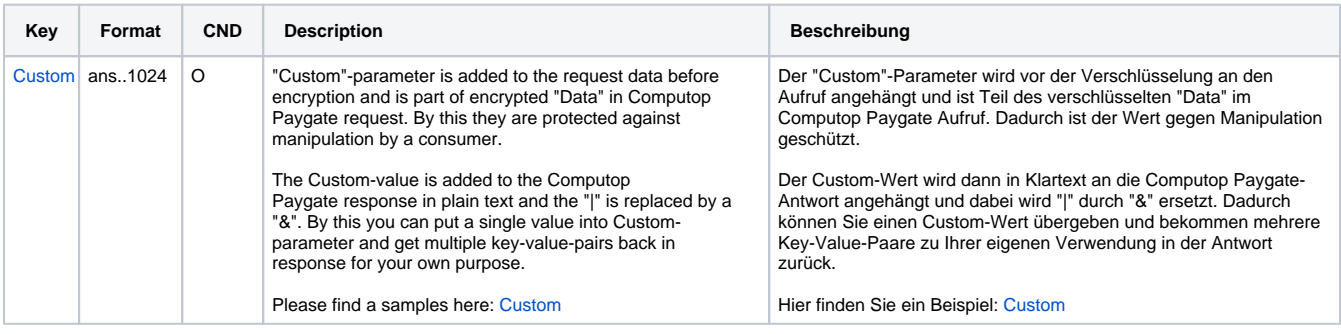

Result parameters for URLNotify, URLSuccess and URLFailure in case of Alipay Website payment

### <span id="page-12-0"></span>Calling the interface for a payment with Alipay Spot Payment

In order to execute a payment with Alipay Spot Payment via server-to-server communication, please use the following URL:

[https://www.computop-paygate.com/a](https://www.computop-paygate.com/)lipayspot.aspx

**Notice:** For security reasons, Computop Paygate rejects all payment requests with formatting errors. Therefore, please use the correct data type for each parameter.

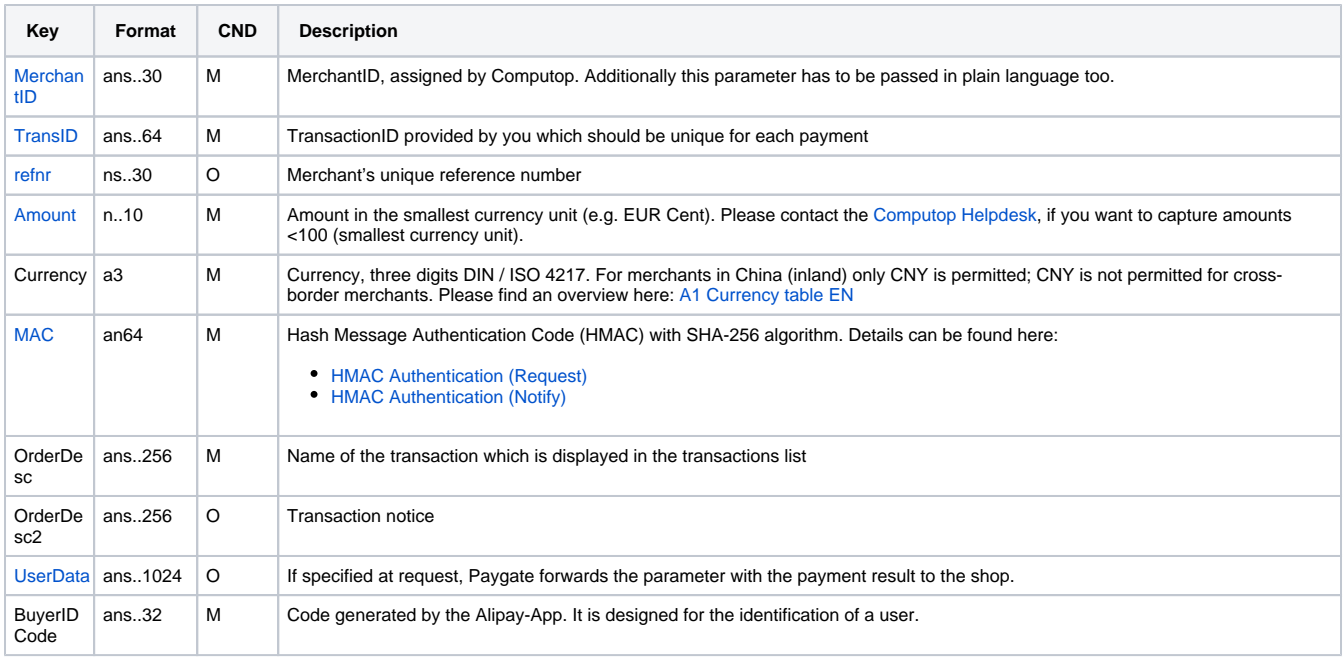

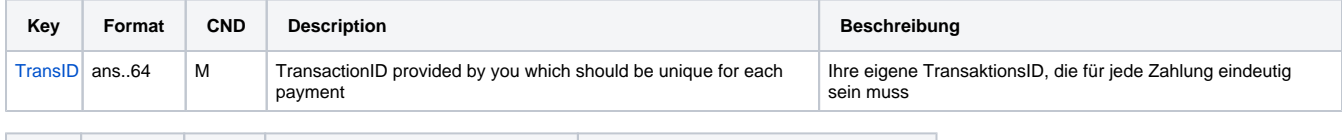

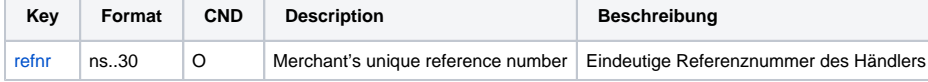

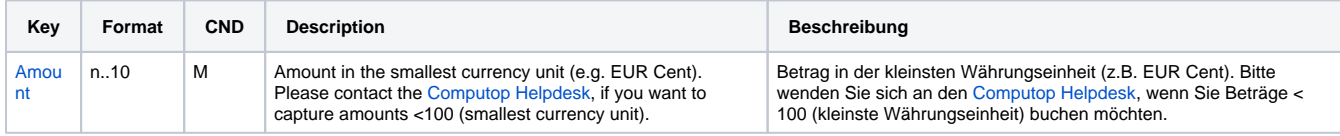

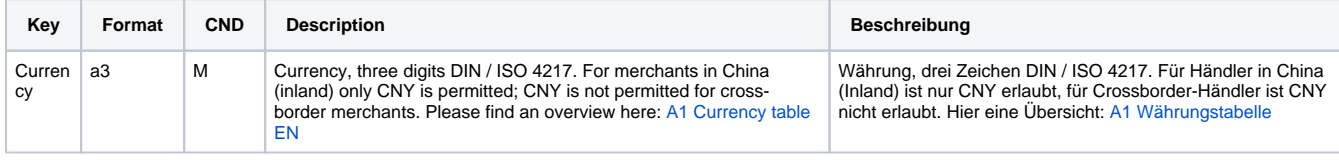

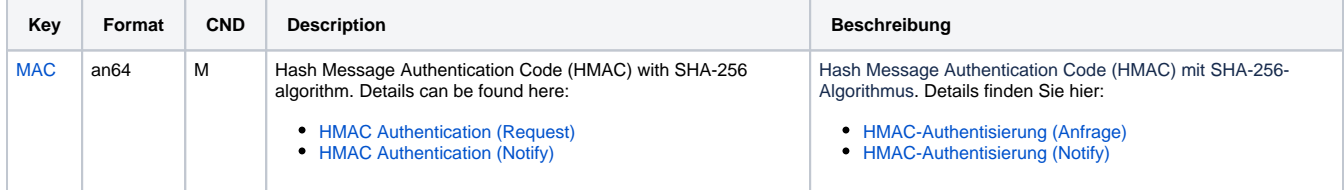

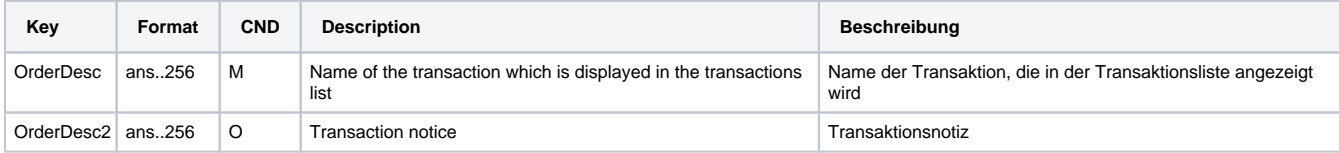

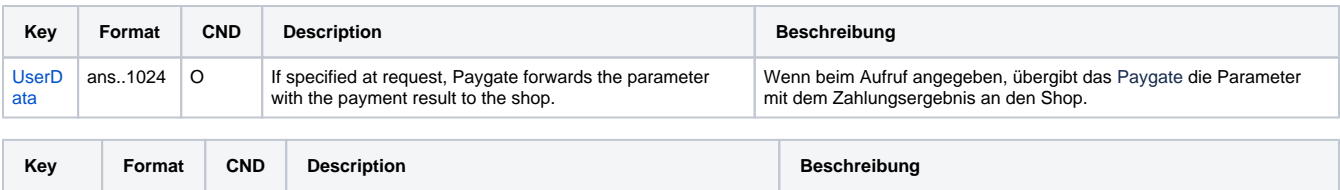

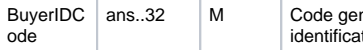

Parameters for payments with Alipay Spot Payment

The following table describes the result parameters with which the Computop Paygate responds to your system

**p** pls. be prepared to receive additional parameters at any time and do not check the order of parameters

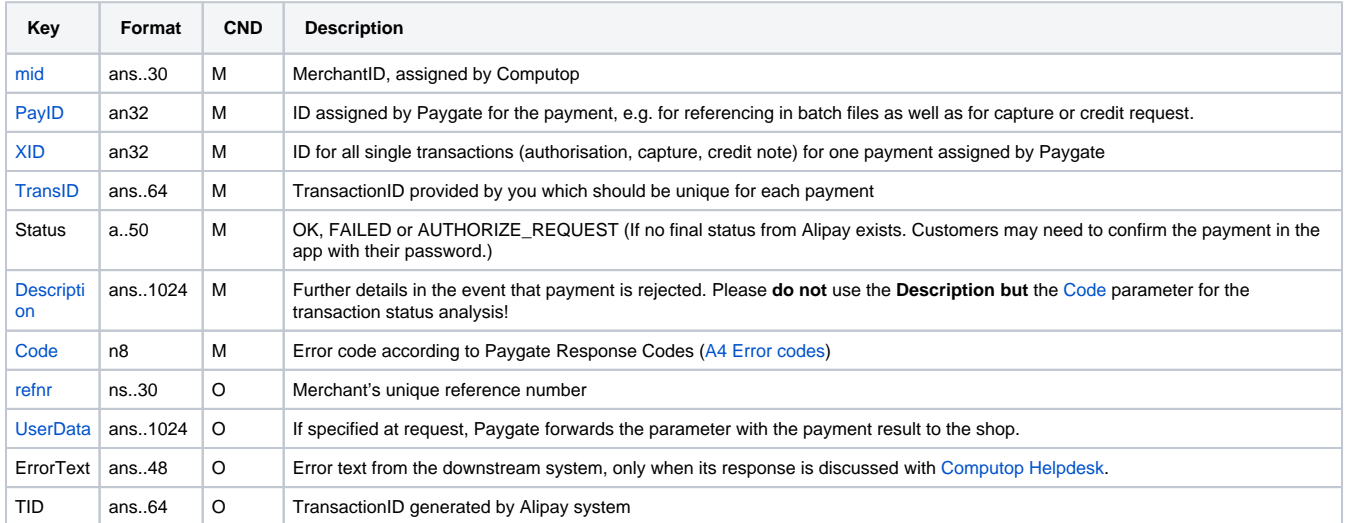

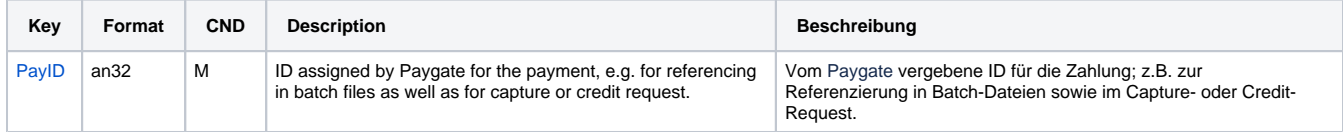

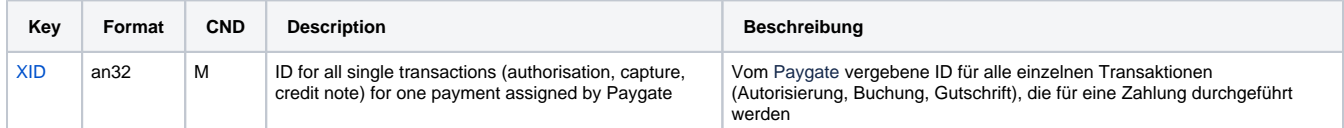

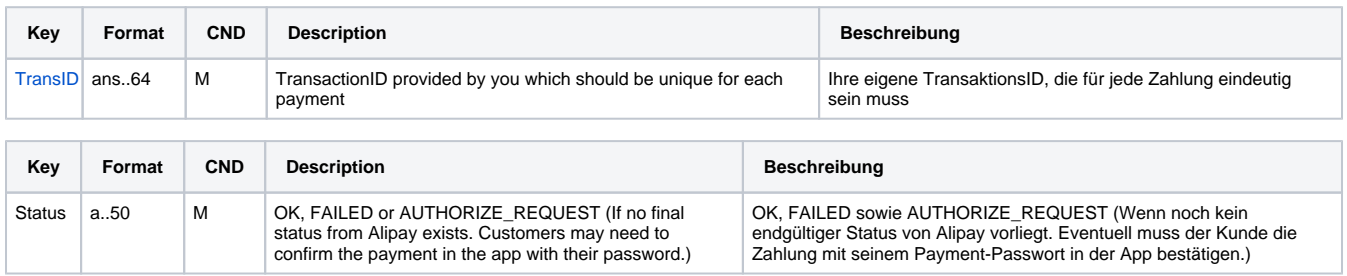

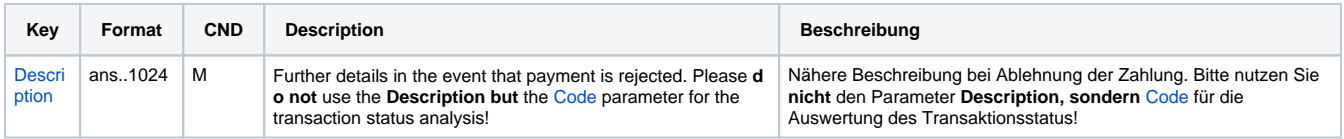

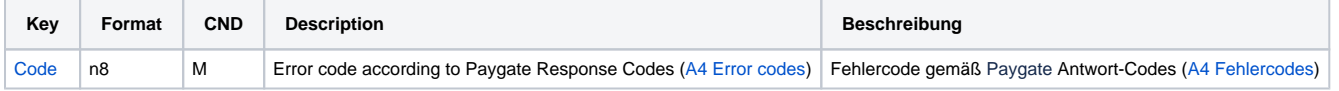

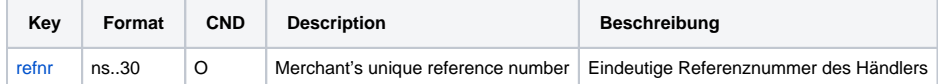

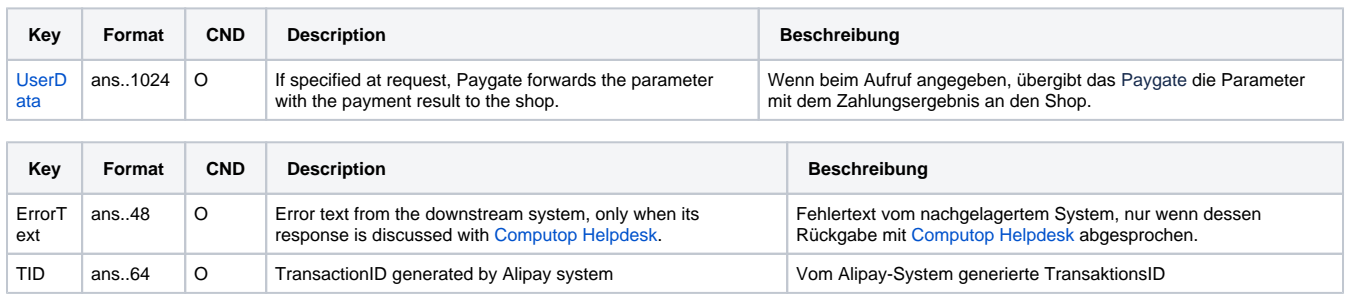

Response parameters from Alipay Spot Payment

### <span id="page-15-0"></span>Calling the interface for a payment with Alipay QR Code Payment

In order to execute a payment with Alipay QR Code Payment via server-to-server communication, please use the following URL:

[https://www.computop-paygate.com/a](https://www.computop-paygate.com/)lipayQRCode.aspx

**Notice:** For security reasons, Computop Paygate rejects all payment requests with formatting errors. Therefore, please use the correct data type for each parameter.

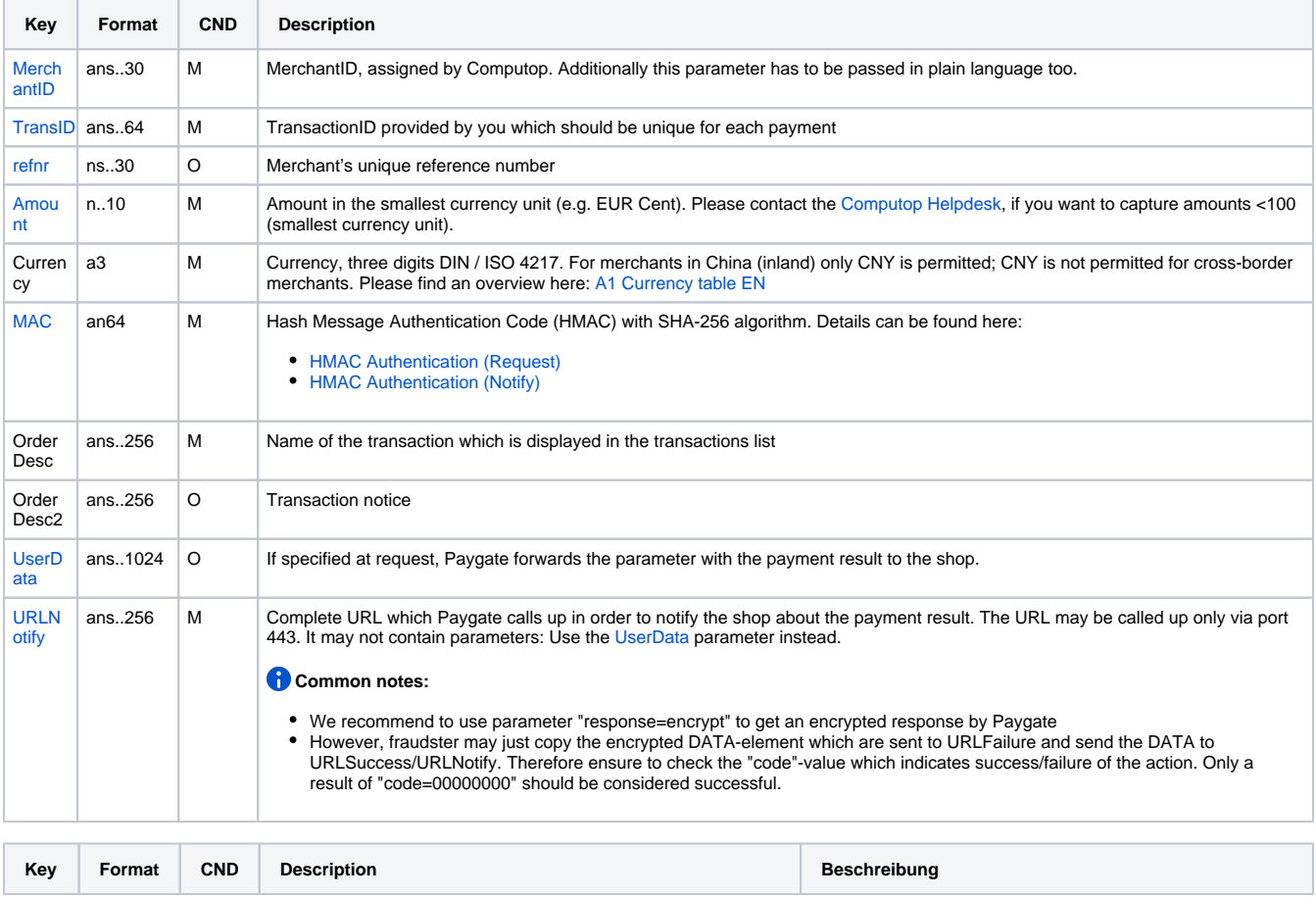

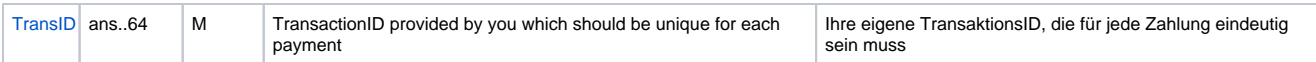

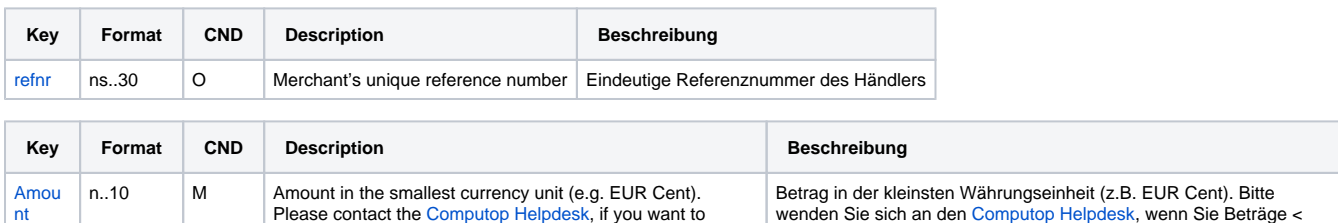

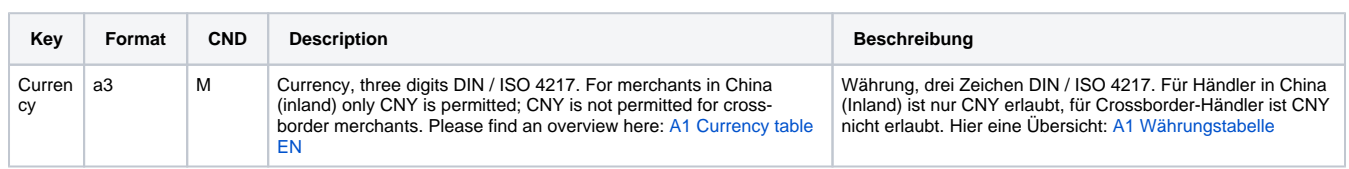

100 (kleinste Währungseinheit) buchen möchten.

capture amounts <100 (smallest currency unit).

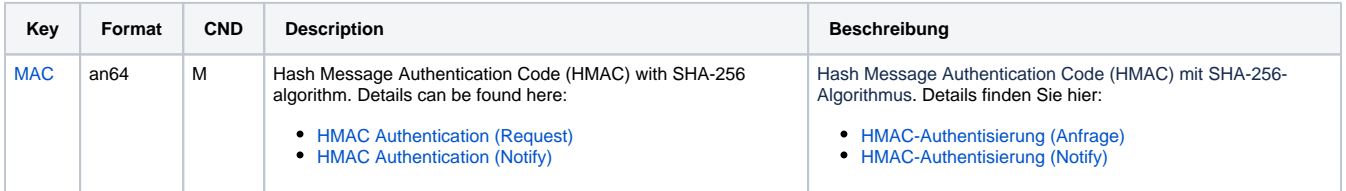

![](_page_16_Picture_418.jpeg)

![](_page_16_Picture_419.jpeg)

![](_page_16_Picture_420.jpeg)

Parameters for payments with Alipay QR Code Payment

The following table describes the result parameters, which the Paygate sends back as response in a server-to-server connection, of a pre-ordering of QR Code that will be scanned by the client later. If you have specified the **Response=encrypt** parameter, the following parameters are forwarded Blowfish encrypted to your system:

![](_page_16_Picture_421.jpeg)

![](_page_17_Picture_418.jpeg)

![](_page_17_Picture_419.jpeg)

![](_page_17_Picture_420.jpeg)

![](_page_17_Picture_421.jpeg)

![](_page_17_Picture_422.jpeg)

![](_page_17_Picture_423.jpeg)

![](_page_17_Picture_424.jpeg)

![](_page_17_Picture_425.jpeg)

Parameters of synchronous response from Alipay QR Code Payment – Pre-ordering of QR Code

The following table describes the result parameters, which the Paygate transmits to your **URLNotify** when asynchronous notification from Alipay has arrived, of the payment execution. If you have specified the **Response=encrypt** parameter, the following parameters are forwarded Blowfish encrypted to your system:

![](_page_18_Picture_369.jpeg)

![](_page_18_Picture_370.jpeg)

![](_page_18_Picture_371.jpeg)

![](_page_18_Picture_372.jpeg)

![](_page_18_Picture_373.jpeg)

![](_page_18_Picture_374.jpeg)

![](_page_19_Picture_311.jpeg)

![](_page_19_Picture_312.jpeg)

![](_page_19_Picture_313.jpeg)

![](_page_19_Picture_314.jpeg)

Parameters of asynchronous response from Alipay QR Code Payment – payment execution

### <span id="page-19-0"></span>Calling the interface for a payment with Alipay In-App Payment

In order to execute a payment with Alipay In-App Payment via server-to-server communication, please use the following URL:

[https://www.computop-paygate.com/a](https://www.computop-paygate.com/)lipayApp.aspx

**Notice:** For security reasons, Computop Paygate rejects all payment requests with formatting errors. Therefore, please use the correct data type for each parameter.

![](_page_19_Picture_315.jpeg)

![](_page_20_Picture_408.jpeg)

![](_page_20_Picture_409.jpeg)

![](_page_20_Picture_410.jpeg)

![](_page_20_Picture_411.jpeg)

![](_page_20_Picture_412.jpeg)

![](_page_20_Picture_413.jpeg)

![](_page_20_Picture_414.jpeg)

![](_page_20_Picture_415.jpeg)

![](_page_21_Picture_373.jpeg)

![](_page_21_Picture_374.jpeg)

Parameters for payments with Alipay In-App Payment

The following table describes the result parameters, which the Paygate sends back as response in a server-to-server connection, to a request of request string for calling the API of In-App Payment. If you have specified the **Response=encrypt** parameter, the following parameters are forwarded Blowfish encrypted to your system:

![](_page_21_Picture_375.jpeg)

![](_page_21_Picture_376.jpeg)

![](_page_21_Picture_377.jpeg)

![](_page_21_Picture_378.jpeg)

![](_page_22_Picture_386.jpeg)

![](_page_22_Picture_387.jpeg)

![](_page_22_Picture_388.jpeg)

![](_page_22_Picture_389.jpeg)

![](_page_22_Picture_390.jpeg)

Parameters of synchronous response from Alipay In App Payment – assembling of request string to API call

The following table describes the result parameters, which the Paygate transmits to your **URLNotify** when asynchronous notification from Alipay has arrived, of the payment execution. If you have specified the **Response=encrypt** parameter, the following parameters are forwarded Blowfish encrypted to your system:

![](_page_22_Picture_391.jpeg)

![](_page_22_Picture_392.jpeg)

![](_page_22_Picture_393.jpeg)

![](_page_23_Picture_334.jpeg)

![](_page_23_Picture_335.jpeg)

![](_page_23_Picture_336.jpeg)

![](_page_23_Picture_337.jpeg)

![](_page_23_Picture_338.jpeg)

![](_page_23_Picture_339.jpeg)

Parameters of asynchronous response from Alipay In-App Payment – payment execution

#### <span id="page-23-0"></span>Reversal

Reversals of a payment with Alipay Spot Payment or QR Code payment are possible via a Server-to-Server connection. The Paygate permits reversals that reference a capture or authorisation previously made via Paygate. If you reference a payment in a cancellation, the whole payment is cancelled. A cancellation is only possible with Alipay before the daily reconciliation.

Cancellations are not available for Alipay online payments via alipay.aspx or alipayApp.aspx.

To carry out a Reversal for Alipay Spot Payment or QR Code payment via a Server-to-Server connection please use the following URL:

[https://www.computop-paygate.com/r](https://www.computop-paygate.com/)everse.aspx

**Notice:** For security reasons, Computop Paygate rejects all payment requests with formatting errors. Therefore, please use the correct data type for each parameter.

![](_page_23_Picture_340.jpeg)

![](_page_24_Picture_407.jpeg)

![](_page_24_Picture_408.jpeg)

![](_page_24_Picture_409.jpeg)

**TI** 

![](_page_24_Picture_410.jpeg)

![](_page_24_Picture_411.jpeg)

![](_page_24_Picture_412.jpeg)

![](_page_24_Picture_413.jpeg)

![](_page_25_Picture_376.jpeg)

Parameters for reversal of Alipay Spot Payment or QR Code payment

The following table describes the result parameters with which the Computop Paygate responds to your system

**c** pls. be prepared to receive additional parameters at any time and do not check the order of parameters

![](_page_25_Picture_377.jpeg)

![](_page_25_Picture_378.jpeg)

![](_page_25_Picture_379.jpeg)

![](_page_25_Picture_380.jpeg)

![](_page_25_Picture_381.jpeg)

![](_page_25_Picture_382.jpeg)

![](_page_26_Picture_308.jpeg)

![](_page_26_Picture_309.jpeg)

Response parameters for reversal of Alipay Spot Payment or QR Code payment

#### <span id="page-26-0"></span>Credit with reference

Credits for a payment with all Alipay payment scenarios can be made via server-to-server communication. Paygate permits credits that reference on a capture previously made via Paygate. The amount of the credit is limited to the amount of the previous payment.

To carry out a credit with a reference transaction, please use the following URL:

[https://www.computop-paygate.com/c](https://www.computop-paygate.com/)redit.aspx

**Notice:** For security reasons, Computop Paygate rejects all payment requests with formatting errors. Therefore, please use the correct data type for each parameter.

![](_page_26_Picture_310.jpeg)

![](_page_27_Picture_386.jpeg)

![](_page_27_Picture_387.jpeg)

![](_page_27_Picture_388.jpeg)

![](_page_27_Picture_389.jpeg)

![](_page_27_Picture_390.jpeg)

![](_page_27_Picture_391.jpeg)

![](_page_27_Picture_392.jpeg)

![](_page_27_Picture_393.jpeg)

Parameters for credits of Alipay payments

The following table describes the result parameters with which the Computop Paygate responds to your system

**f** pls. be prepared to receive additional parameters at any time and do not check the order of parameters

![](_page_28_Picture_431.jpeg)

![](_page_28_Picture_432.jpeg)

![](_page_28_Picture_433.jpeg)

![](_page_28_Picture_434.jpeg)

![](_page_28_Picture_435.jpeg)

![](_page_28_Picture_436.jpeg)

![](_page_28_Picture_437.jpeg)

![](_page_28_Picture_438.jpeg)

![](_page_28_Picture_439.jpeg)

![](_page_29_Picture_337.jpeg)

[Curren](https://developer.computop.com/display/EN/Currency) [cy](https://developer.computop.com/display/EN/Currency)

Error text from the downstream system, only when its response is discussed with [Computop Helpdesk](mailto:helpdesk@computop.com).

Fehlertext vom nachgelagertem System, nur wenn dessen Rückgabe mit [Computop Helpdesk](mailto:helpdesk@computop.com) abgesprochen ist.

Währung, drei Zeichen DIN / ISO 4217, z.B. EUR, USD, GBP. Hier eine Übersicht: [A1 Währungstabelle](https://developer.computop.com/pages/viewpage.action?pageId=25295774)

Result parameters for credits of Alipay payments

### <span id="page-29-0"></span>Status request for Alipay Spot Payment

Status requests are only for payments with Alipay Spot Payment and is possible via a Server-to-Server connection. Paygate permits status requests that reference a payment previously made via Paygate. A status request is needed as soon as the value AUTHORIZE\_REQUEST has been received in response to the deposit of a payment. In this case the customer needs to confirm the payment by entering their password again with the app.

To carry out a status request with a reference transaction, please use the following URL:

[https://www.computop-paygate.com/i](https://www.computop-paygate.com/)nquireExt.aspx

**Notice:** For security reasons, Computop Paygate rejects all payment requests with formatting errors. Therefore, please use the correct data type for each parameter.

The following table describes the [encrypted payment request parameters:](https://developer.computop.com/display/EN/Create+an+API+call+and+use+encryption)

![](_page_29_Picture_338.jpeg)

![](_page_29_Picture_339.jpeg)

![](_page_29_Picture_340.jpeg)

![](_page_29_Picture_341.jpeg)

a3 M Currency, three digits DIN / ISO 4217, e.g. EUR, USD, GBP.<br>Please find an overview here: [A1 Currency table](https://developer.computop.com/display/EN/A1+Currency+table+EN)

![](_page_29_Picture_342.jpeg)

![](_page_30_Picture_357.jpeg)

![](_page_30_Picture_358.jpeg)

Parameters for status requests of Alipay Spot Payment

The following table describes the result parameters with which the Computop Paygate responds to your system

**f** pls. be prepared to receive additional parameters at any time and do not check the order of parameters

![](_page_30_Picture_359.jpeg)

![](_page_30_Picture_360.jpeg)

![](_page_30_Picture_361.jpeg)

![](_page_30_Picture_362.jpeg)

![](_page_30_Picture_363.jpeg)

![](_page_31_Picture_256.jpeg)

![](_page_31_Picture_257.jpeg)

Response parameters for status requests of Alipay Spot Payment

## <span id="page-31-0"></span>Batch processing via the interface

Basic information about using Batch files and about their structure can be found in the Batch Manager manual. Within batch processing not alle functions are available which are usually available for the online interface.

This section describes the parameters which must be transferred within the data set (**Record**) for executing an Alipay payment and information can be found within the response file about the payment status.

Following table gives an overview of all batch versions that are possible for a specific action an their specialities:

![](_page_31_Picture_258.jpeg)

Description of the possible batch versions

The structure for an Alipay payment within a Batch file to be submitted is as follows:

```
HEAD,<MerchantID>,<Date>,<Version>
Alipay,Credit,<Amount>,<Currency>,<TransID>,(<RefNr>,)<PayID>
Alipay,Reverse,<Amount>,<Currency>,<TransID>,(<RefNr>,)<PayID>
FOOT,<CountRecords>,<SumAmount>
```
#### Example for Master MID function:

HEAD,[Master]MerchantID,Date,2.x Type,Action,[Slave]MID,Amount,Currency,TransID,Data (depends on Action) FOOT,CountRecords,SumAmount

#### The following table describes the individual fields and values used within the data set (record) in the batch file:

![](_page_32_Picture_317.jpeg)

![](_page_32_Picture_318.jpeg)

![](_page_32_Picture_319.jpeg)

![](_page_32_Picture_320.jpeg)

![](_page_32_Picture_321.jpeg)

![](_page_32_Picture_322.jpeg)

Description of fields within the record for Batch files

#### The record area within the response file for Batch transactions looks as follows:

HEAD,<MerchantID>,<Date>,<Version> Alipay,Credit,<Amount>,<Currency>,<TransID>,(<RefNr>,)<PayID>,<Status>,<Code> Alipay,Reverse,<Amount>,<Currency>,<TransID>,(<RefNr>,)<PayID>,<Status>,<Code> FOOT,<CountRecords>,<SumAmount>

The following table describes the response parameters which the Batch Manager saves in the Record area for each transaction (standard parameters not explained here, such as <TransID> or <RefNR> and request parameters are returned unchanged and correspond to the call as specified before):

![](_page_32_Picture_323.jpeg)

![](_page_33_Picture_104.jpeg)

![](_page_33_Picture_105.jpeg)

Description of result parameters within the record for Batch files